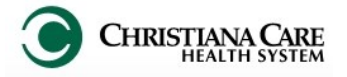

Effective: 02.12.15

IT Training Replaces: 01.26.15

**New tool:** When providers order IV anti-infectives for an emergency patient (18 years or older), a new clinical decision support tool will determine if you suspect pneumonia as the diagnosis and assist you in choosing the correct antibiotic for treatment based on the patient's allergy profile. This will fire only once during a patient's visit.

- 1. In the patient's chart, order an IV anti-infective.
- 2. If no Allergies are documented, you will be prompted to document allergy information.

Click **Enter Allergy** to document the allergy.

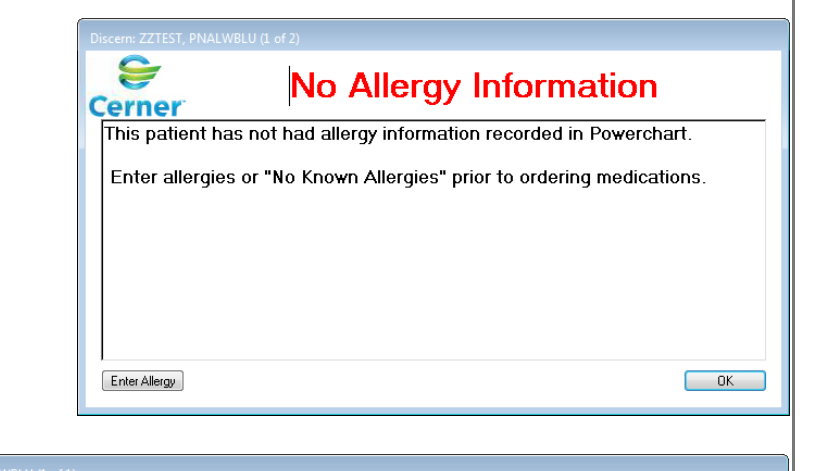

- 3. When allergies are documented, the Indicate Clinical Impression screen appears.
- 4. Indicate whether your clinical impression is:
	- Community Acquired Pneumonia (CAP) *Select one of the options provided.*
	- Health Care Associated Pneumonia (HCAP) *Select one of the options provided.*
	- If there is another reason to order the antibiotic instead of, or in addition to the pneumonia, indicate in the Other section.

Any items selected will be added automatically as Diagnosis.

5. Click Submit.

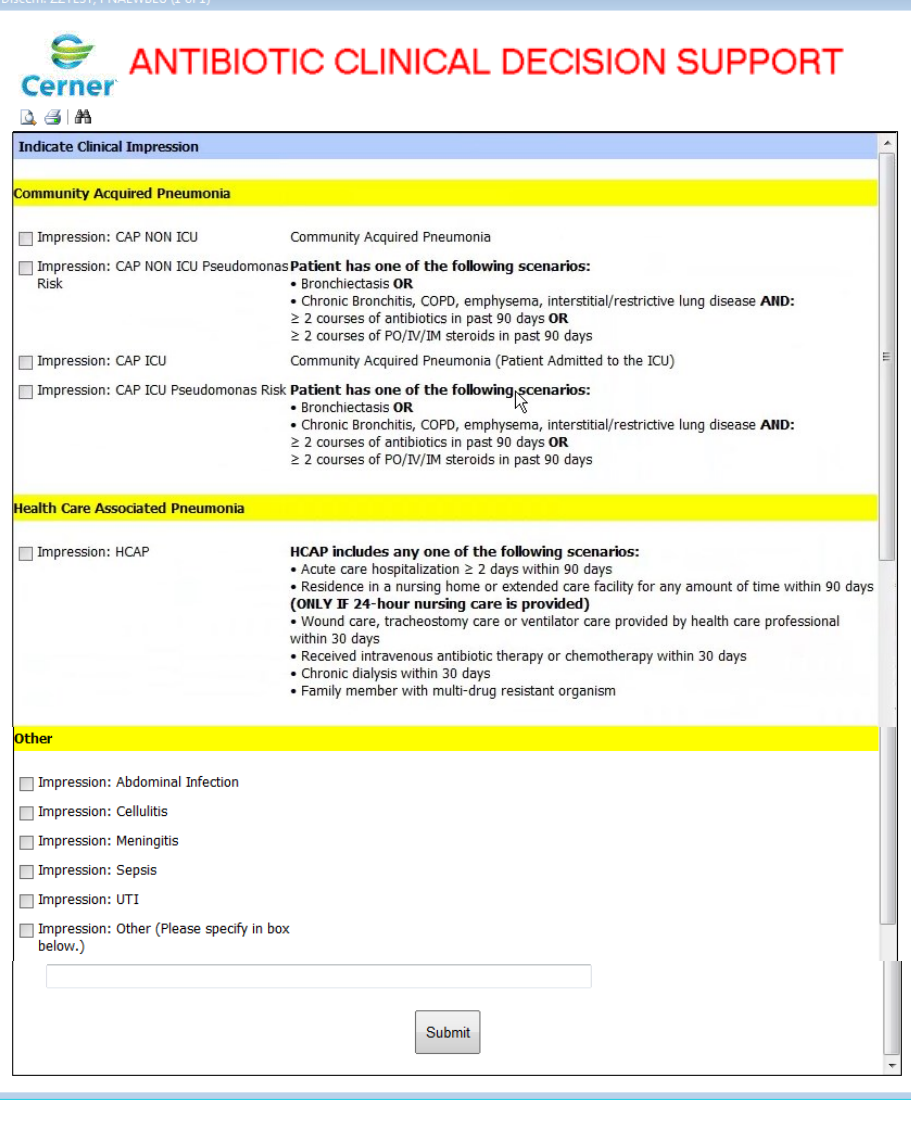

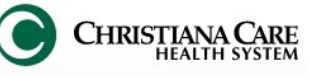

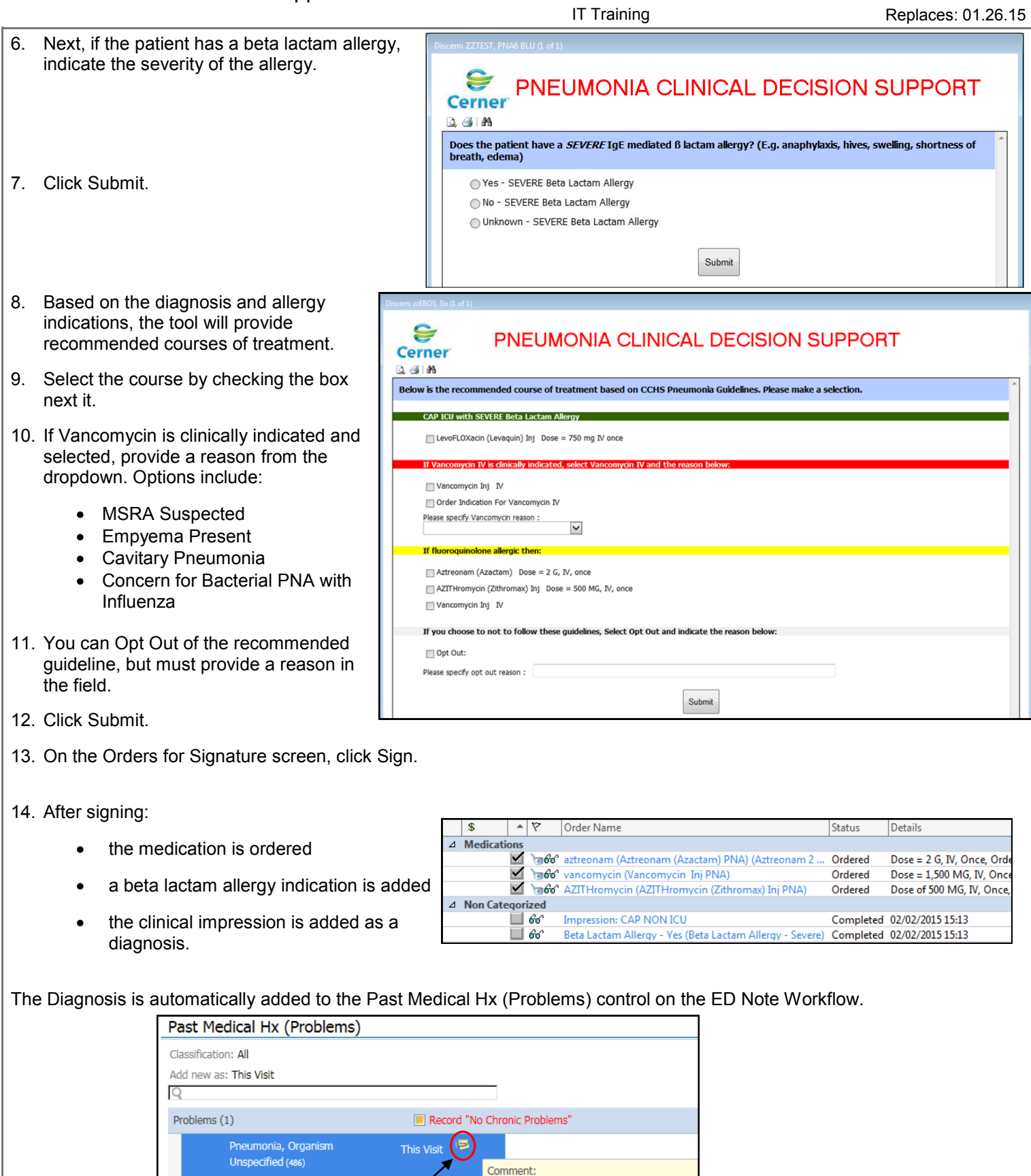

02/02/2015 03:14 pm - SYSTEM, SYSTEM Community Acquired Pneumonia Non ICU

Hovering over the sticky note displays the comment that indicates your clinical impression.